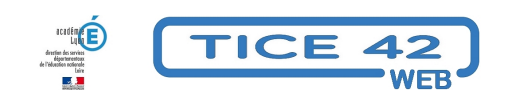

# **Différencier son enseignement avec le numérique**

- spécial EBEP -

Date de mise en ligne : lundi 8 avril 2013

**Copyright © TICE 42 - Tous droits réservés**

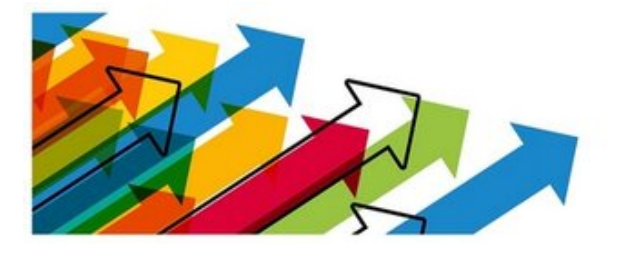

Les outils numériques sont souvent utiles pour apporter une réponse adaptée aux difficultés des élèves et ainsi différencier son enseignement. Certains élèves peuvent de réaliser la même activité avec le même objectif que les autres élèves en utilisant des moyens différents d'y parvenir.

Nous vous proposons quelques idées allant dans ce sens.

### **Géométrie :**

Certains élèves font des trous dans leur feuille en gommant ou sont en difficulté pour utiliser un compas ou une règle. Proposez-leur, pour une fois, de produire une figure géométrique propre

- Instrumenpoche est un logiciel qui permet de manipuler des outils numériques identiques aux réels (crayon, compas, règle, équerre...)
- Il faut un minimum de prise en main pour s'habituer aux manipulations. Le fonctionnement des outils est [expliqué en détai](https://instrumenpoche.sesamath.net/)l sur le site.
- Instrumenpoche n'est plus utilisable en ligne mais la version "téléchargeable" est toujours disponible. Une alternative en ligne est proposée dans cet article.
- Un autre atout : instrumenpoche enregistre automatiquement tous les gestes de l'utilisateur, comme si une caméra filmait l'écran. On peut à tout moment visionner la manière dont l'utilisateur a procédé et s'intéresser ainsi autant à la démarche qu'au résul[tat.](https://tice42.enseigne.ac-lyon.fr/spip/spip.php?article472)

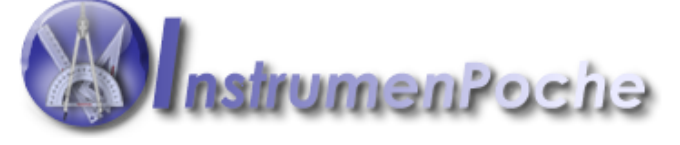

#### **Lecture :**

\* Les polices d'écriture proposées sur le site *opendyslexic.org* limitent les confusions entre les lettres.

Elles sont peut-être déjà installées sur votre ordinateur.

Sinon, on trouve facilement comment le faire en tapant "installation nouvelle police" dans un moteur de recherche.

# OpenDyslexic

Le module Coupe-Mots (utilisable gratuitement) inclus dans le logiciel <u>Dys-Vocal</u> permet d'autres adaptations des textes écrits :

- espacement des lettres, des mots, des lignes.
- mise en couleur des voyelles, de certains sons, syllabes, lettres
- coloration des lignes d'un texte en alternant les couleurs
- installation automatique de polices limitant la confusion entre les lettres.

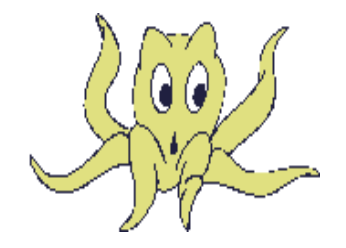

\*

 Le petit utilitaire Vu-Bar génère un cache déplaçable sur l'écran qui permet d'isoler une ligne ou un paragraphe dans un document numérique.

 On peut le configurer en faisant varier sa hauteur, sa largeur, sa couleur.

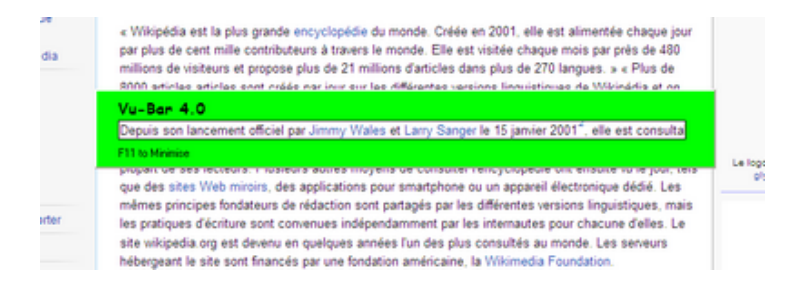

https://tice42.enseigne.ac-lyon.fr/spip/local/cache-vignettes/L64xH64/zip-f045b.svg **VuBar4.0**

## **Écriture :**

[\\* Vous pouvez mettre à la disposition des élèves les moins adroits avec un stylo ou](https://tice42.enseigne.ac-lyon.fr/spip/IMG/zip/VuBar4Setup-2.zip) un crayon les mêmes exercices qu'aux autres.

Ils peuvent taper les réponses au clavier dans le document scanné au lieu de les écrire.

Par exemple en utilisant le logiciel gratuit PDF-Xchange Viewer et sa fonction "machine à écrire" (Attention, sur la page de téléchargement, il y a des propositions de téléchargement d'autres

 logiciels). L'élève peut taper du texte dans les espaces réservés aux réponses, enregistrer puis imprimer son document alors que les autres travaillent sur une version papier.

\* On peut aller encore plus loin, sans que [cela ne prenne plus d](http://www.pdfxchange.fr/)e temps en préparation, en créant des questionnaires pour lesquels il suffit de sélectionner la bonne réponse en cliquant.

Le même document peut être imprimé et utilisé de façon classique par les autres élèves de la classe.

Le tutoriel téléchargeable ci-dessous explique comment réaliser très simplement de tels documents avec Open Office ou Libre Office.

https://tice42.enseigne.ac-lyon.fr/spip/local/cache-vignettes/L64xH64/pdf-b8aed.svg

**listes dans LibreOffice**